如何從「臺灣期刊論文索引」資料庫下載書目至 EndNote 管理軟體

一、首先進入該資料庫→軟體工具下載→過濾器下載→儲存於 C:\Program Files\EndNote 資 料夾\Filters 路徑下

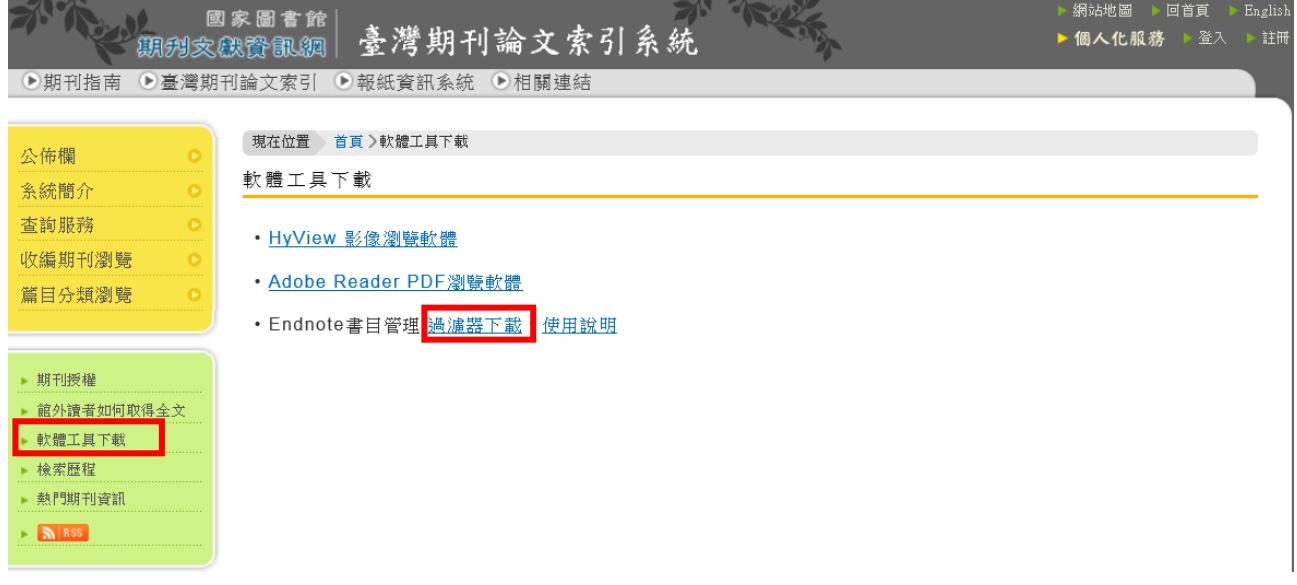

二、書目匯入 EndNote

[步驟 1]於查詢結果頁面勾選欲匯出之書目並存檔

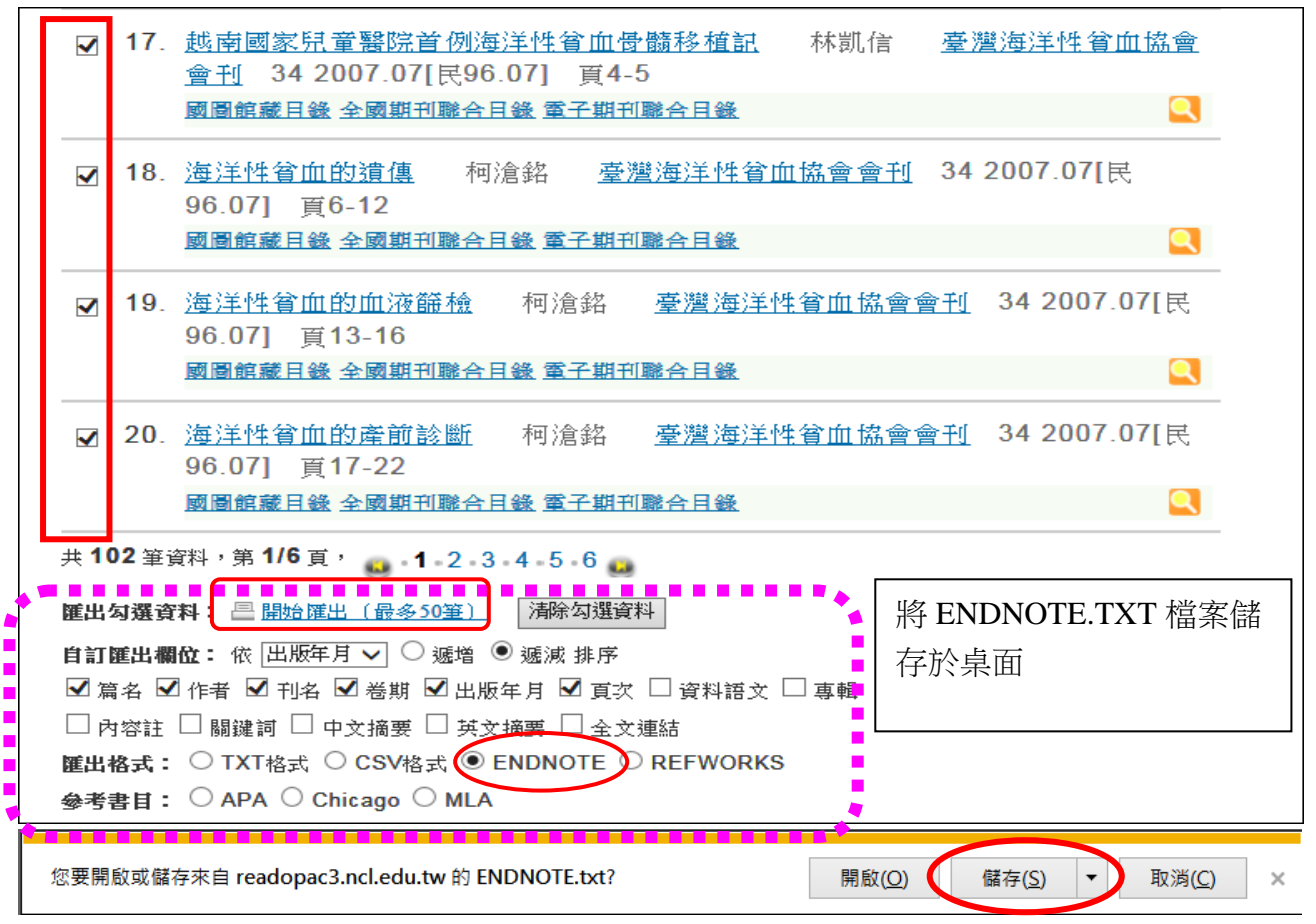

## [步驟 2]開啟 ENDNOTE 書目管理軟體程式→利用 FILE→IMPORT 功能匯入

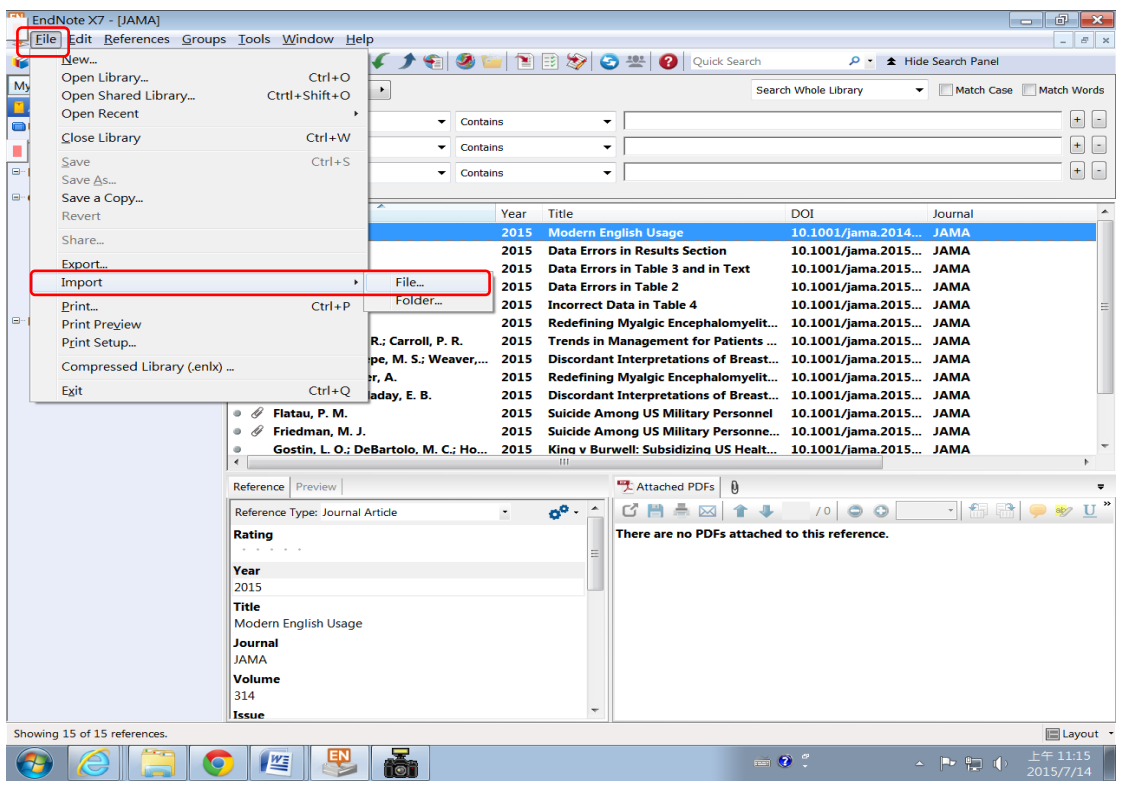

## [步驟 3]依對話框指示選擇檔案及過濾器(Filter)

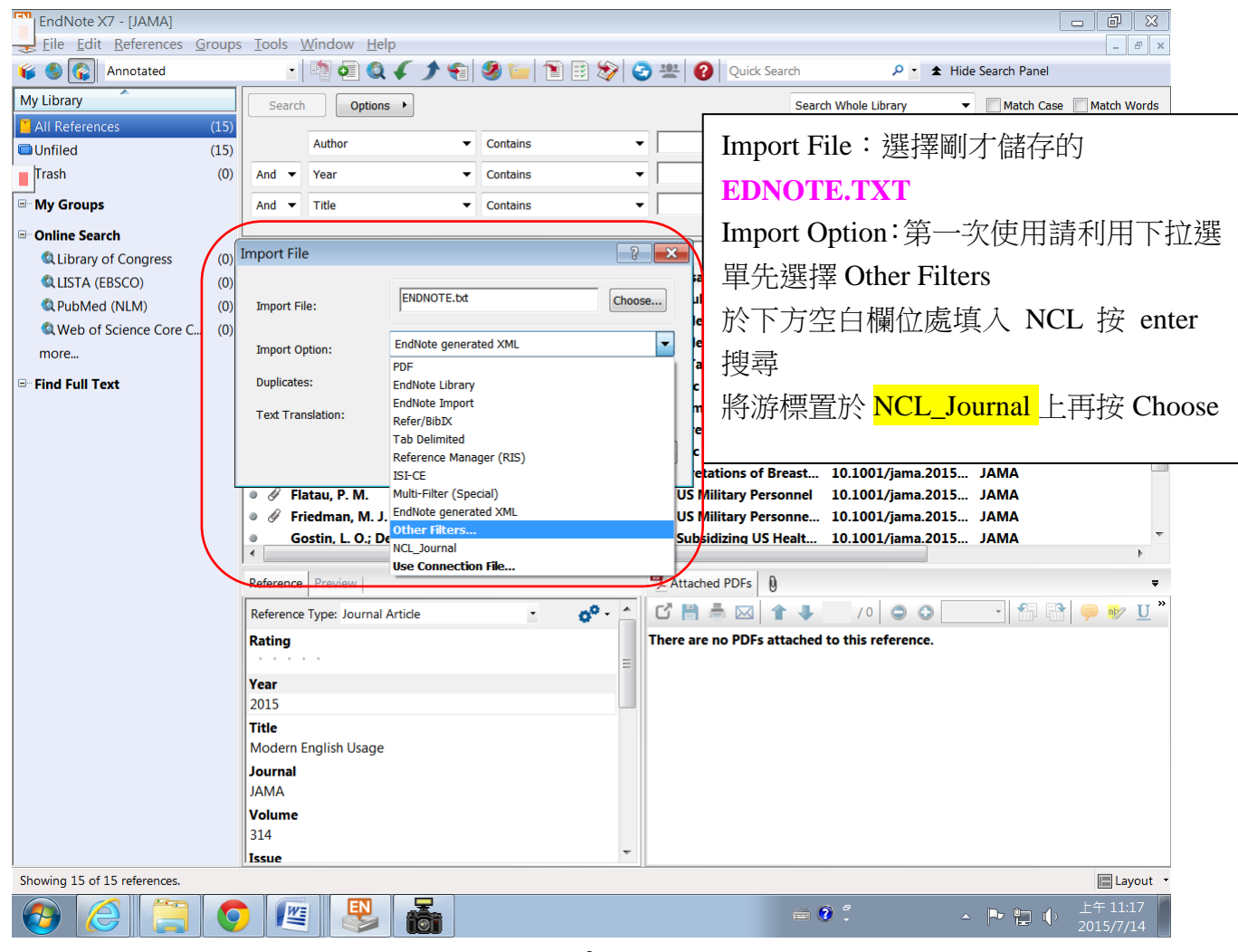

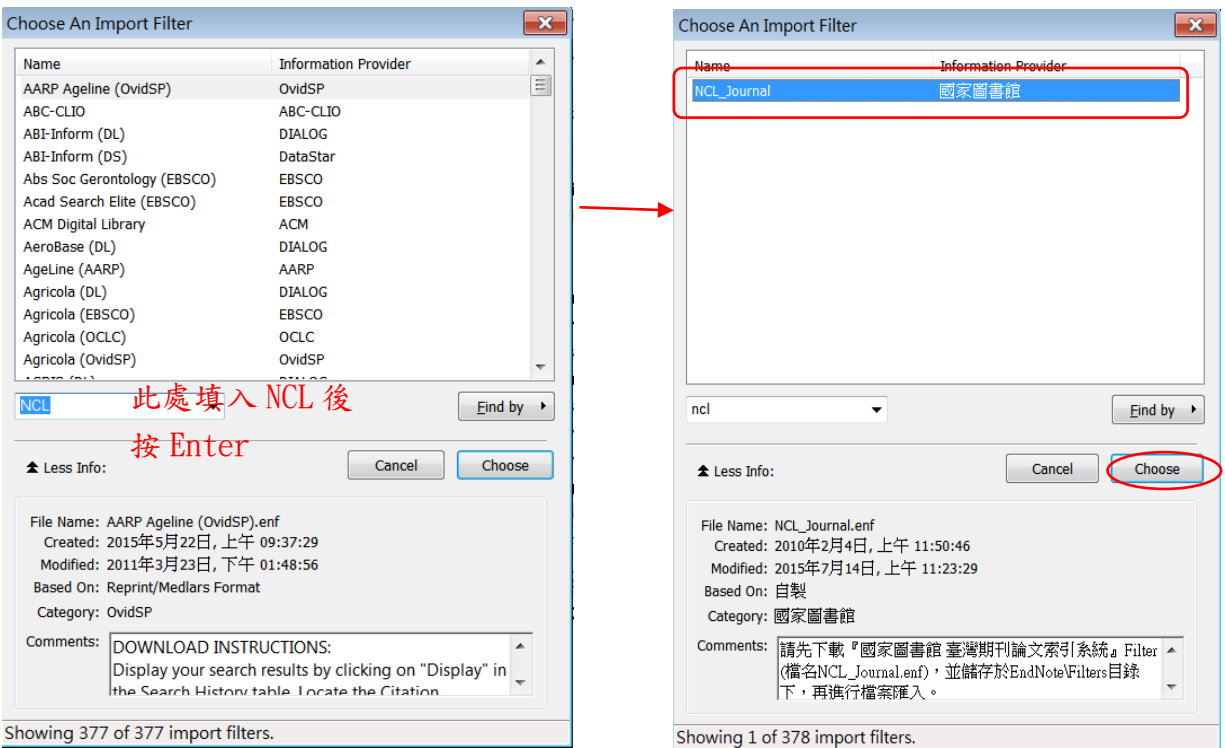

## [步驟 4]選取完成後按 Import 匯入

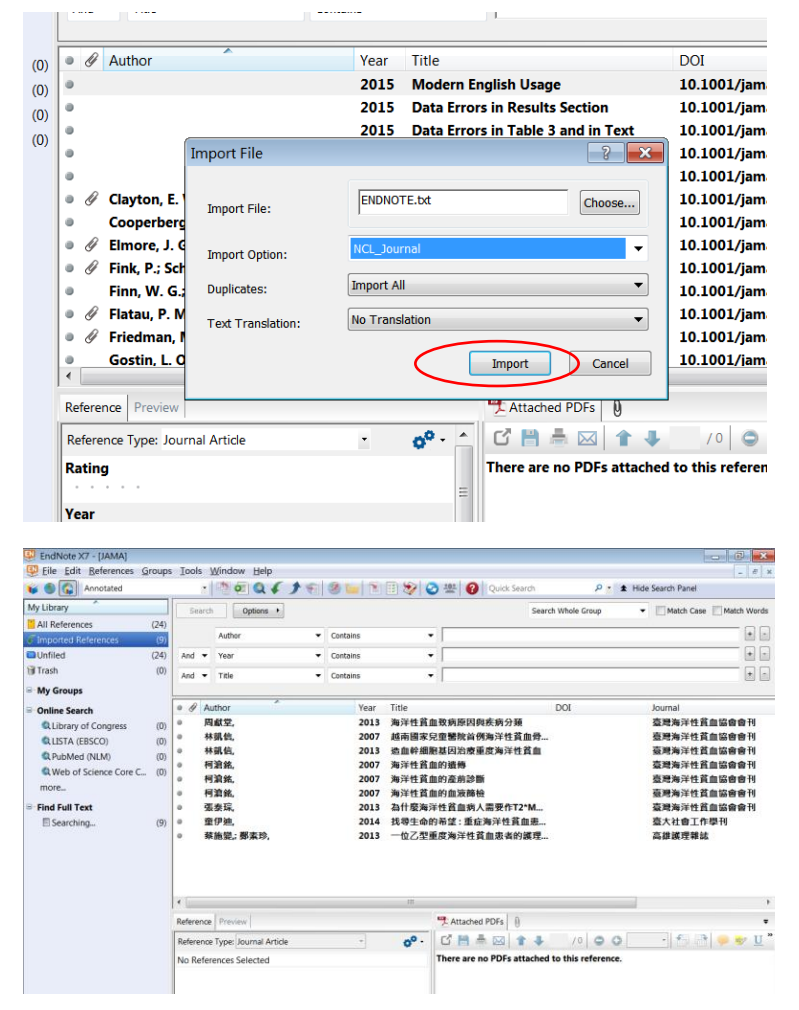